## **HE-VA AC100 – ISTRUZIONI GUIDA RAPIDA**

#### *Panoramica*

Il sistema Applicator Control consente il controllo completamente automatico della dose di semina della seminatrice pneumatica.

Il sistema RDS mantiene automaticamente la dose pre-impostata anche al variare della velocità di avanzamento, regolando la dose in movimento.

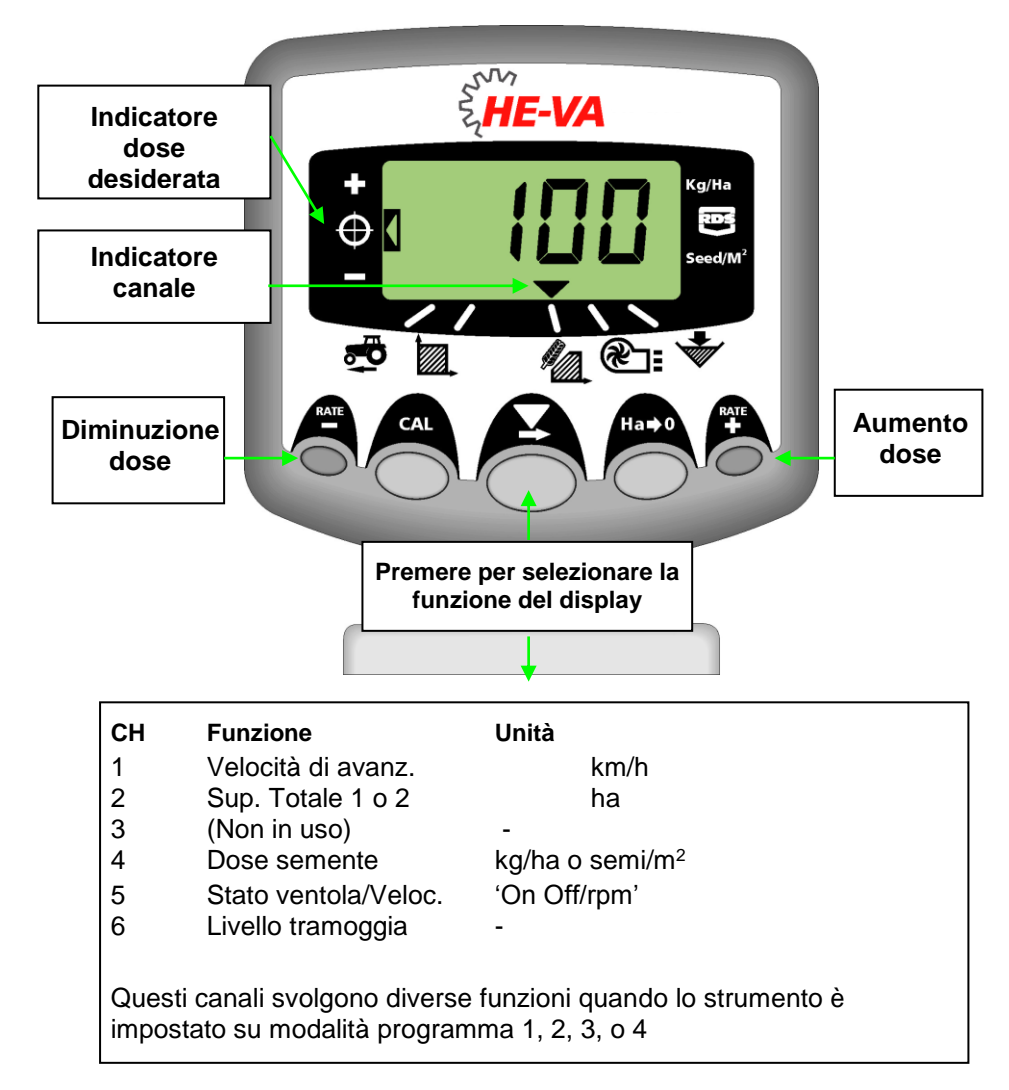

#### *Regolazione dose di semina*

1. Con la dose selezionata sul display, premere e tenere premuto o il tasto  $\overset{RATE}{\bullet}$  o il tasto per 5 secondi, poi rilasciare il pulsante. Il display lampeggerà.

<sup>RATE</sup><br>2. Premere e tenere premuto il tasto + per aumentare la dose di semina desiderata, o il tasto <sup>RATE</sup> per diminuire la dose. Più a lungo tenete premuto il tasto, più veloce cambiano i numeri.

3. Quando la dose desiderata è visualizzata, premere e tenere premuto il tasto  $\blacktriangleright$ .

Lo strumento emetterà 5 segnali acustici e sul display si alternerà la dose impostata e la velocità di avanzamento minima calcolata per quella dose. Dopo 5 secondi lo strumento visualizzerà "donE", dopodiché il pulsante può essere rilasciato per tornare alla normale modalità operativa.

N.B. La velocità di avanzamento minima non deve essere inferiore a 1,5 km/h. In caso contrario, parlate con He-Va per un consiglio.

### *Test di calibrazione*

1. Posizionare l'interruttore della ventola su OFF (se montata).

2. Posizionare un contenitore sotto l'uscita dei semi e tenere premuto il pulsante PRIME per erogare il prodotto.

3. Dopo aver erogato prodotto a sufficienza, rilasciare l'interruttore PRIME e pesare il prodotto erogato. Il il peso teorico rimarrà lampeggiante sul display.

4. Modificare il peso visualizzato sul display e impostare il peso misurato usando i tasti  $\overset{RATE}{\blacktriangleright}$  o  $\overset{RATE}{\blacktriangleright}$ 

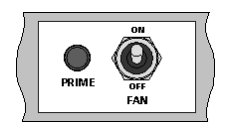

5. Premere il tasto **di una volta per visualizzare la velocità di avanzamento minima** calcolata.

6. Premere ancora il tasto  $\odot$  per salvare il nuovo fattore di calibrazione. Lo strumento visualizzerà sul display 'donE' per indicare che il nuovo fattore è stato memorizzato.

7. Posizionare l'interruttore 'FAN' su ON (se montato).

# *HE-VA AC100 – ISTRUZIONI GUIDA RAPIDA*

### *Impostazione allarme velocità ventola BASSA*

Se desiderate cambiare la soglia di allarme velocità ventola bassa (se è montata una ventola idraulica):

1. Selezionare il canale 5 usando il pulsante  $\blacktriangleright$ . Premere e tenere premuto il pulsante .

2. Premere e tenere premuto il pulsante  $\blacktriangleright$  per cambiare il numero che lampeggia. Rilasciare il pulsante  $\blacktriangleright$  per avanzare al prossimo numero e ripetere l'operazione fino a che la nuova soglia corretta di allarme velocità ventola bassa sarà visualizzata.

3. Rilasciare tutti i pulsanti e riprendere la normale modalità operativa.

## *Impostazione larghezza di lavoro*

- 1. Selezionare il canale Area Totale ( $\mathbb{Z}$ ).
- 2. Premere e tenere premuto per 5 secondi. Il display

visualizzerà "tot.1", poi "tot.2" poi mostrerà la larghezza attrezzo programmata (fig. 12).

## *Larghezza predefinita = 4 metri.*

3. Continuare a tenere premuto il tasto  $\bigcirc$  e

 $P$ REMERE  $\blacktriangleright$  per selezionare la cifra / il punto decimale da modificare.

4. MANTENERE  $\blacktriangleright$  per cambiare la cifra (o spostare il punto decimale). Rilasciare il pulsante e selezionare la prossima cifra (fig. 13).

5. Rilasciare il pulsante  $\bigcirc$  per ritornare alla normale Figure 13: Variazione larghezza modalità del display. attrezzo

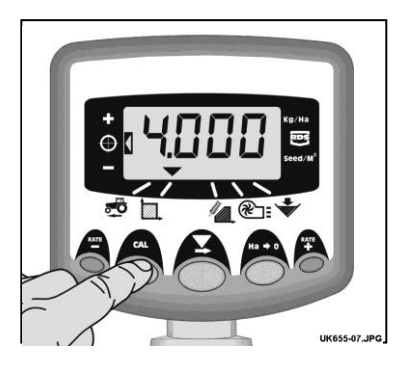

Figura 12: Visualizzazione attrezzo

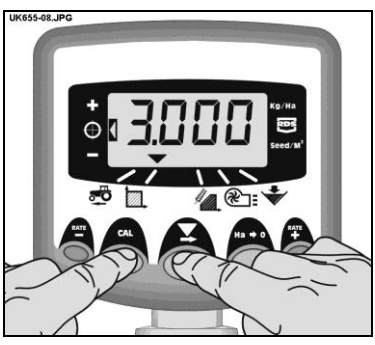

## *Visualizzazione & azzeramento Area*

- 1. Selezionare il canale Area (**24.** ).
- 2. Premere il pulsante per scorrere tra PART e TOTAL.
- 3. Premere e tenere premuto il pulsante  $\bigcirc$ .

## *Impostazione Pre-Start*

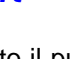

1. Premere e tenere premuto il pulsante  $\bigcirc$  per 10 secondi quando si accende lo strumento. Lo strumento è quindi in modalità programmazione 2 sul canale 1.

## 2. Selezionare il canale 6 usando il pulsante  $\degree$

3. Premere e tenere premuto il tasto  $\blacktriangleright$  per modificare il numero di secondi di attivazione del Pre-Start.

4. Spegnere lo strumento e accenderlo nuovamente per riprendere il normale funzionamento.

## *Utilizzo Pre-Start*

1. La macchina dovrà essere ferma e appoggiata al suolo.

2. Premere il pulsante  $\overset{\text{RATE}}{\bullet}$  e il motore si attiverà per il numero di secondi programmato.

3. Se, dopo questo tempo programmato, la velocità non è superiore a 2 km/h il motore si fermerà nuovamente. Se invece la velocità è superiore a 2 km/h, inizierà il normale controllo relativo alla velocità di avanzamento.